# Simplecom<sup>®</sup>

DA306 USB to HDMI Video Adapter

User Manual

Simplify Your Life

www.simplecom.com.au

### About Product

This USB to HDMI video card adapter turns a standard size USB port (USB-A) into an HDMI output with resolution up to Full HD 1080p. Compatible with regular USB 2.0 or USB 3.0 port, it's an easy way to connect a HDMI display to any PC that require additional display when the other video ports are occupied.

### Features

- Compatible with standard size USB 2.0 or USB 3.0 port
- Support resolution up to 1080p (1920x1080)
- · Compact and portable design, easy to carry
- · Simple installation, built-in USB drive for driver installation
- USB powered, no external power required
- · Durable & stylish aluminium alloy housing
- · HDMI port supports both video and audio
- Support Extended or Mirror display mode

## System Requirements

- Processor: Dual core 1GHz or faster processor
- · RAM: 2GB minimal
- Available USB-A port on PC
- · Operating system: Windows 7 or above (Latest MacOS is not supported)

### Installation

1. While plug this adapter to your computer first time, you'll see there is a new small size "USB Drive" under My Computer (Windows 7) or This PC (Windows 10/11), which contains the driver software for the adapter.

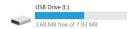

2. Open the "USB Drive" and double click setup file (MSDisplay MultiDev.exe) on USB flash drive to install the driver software. Click "Install" if any warning windows popup.

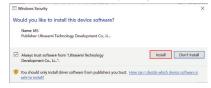

- 3. After driver installed, you MUST restart PC to make the adapter effective.
- 4. Right Click Desktop and click "Display Setting" (Windows 10) or "Screen Resolution" (Windows 7) to setup extended or mirror display.

### FAO

#### Is this adapter plug and play?

No, you need to install the driver software from built-in USB flash drive, or download from web.

#### How to install Driver?

While plug this adapter to your computer first time, you'll see there is a new "USB Drive" under My Computer (Windows 7) or This PC (Windows 10/11), which contains the driver software for the adapter.

#### Why installation program won't start?

If you have any trouble to install the driver software, try to turn off anti-virus software and low down the firewall level before install the driver. You can turn on again after installation. Also, you need windows administrator permission to install the driver software.

#### Screen can't be detected after driver installed?

You need to restart PC after driver installed. If the problem still persists, try to uninstall the driver and install again.

#### Does it work with USB 2.0 Port?

Yes, it's compatible with both USB 2.0 and USB 3.0.

#### Can it support Windows XP and Vista?

No, this USB to HDMI VGA adapter works on Windows 7 and above, old version Windows XP and Vista are not supported.

#### Where to setup Extend or Mirror Mode on Windows?

Try to click WIN + P keys (in Windows 10/11) and check what options of display you have. If you do not see the second screen, go to "Settings -> System -> Display" and try to detect the second screen there.

You can also right click Desktop and click option from menu below.

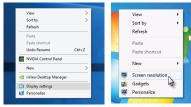

Windows 10/11 Display Setting

Windows 7 Screen Resolution

# Warranty

1 Year limited Warranty. Our goods come with guarantees that cannot be excluded under the Australian Consumer Law. You are entitled to a replacement or refund for a major failure and for compensation for any other reasonably foreseeable loss or damage. You are also entitled to have the goods repaired or replaced if the goods fail to be of acceptable quality and the failure does not amount to a major failure.

For our assistance with regards to warranty please email to support@simplecom.com.au or create a support ticket at http://www.simplecom.com.au

© Simplecom Australia All Rights Reserved. Simplecom is a registered trademark of Simplecom Australia Pty Ltd. All other trademarks are property of their respective owner. Specifications and external appearance are subject to change without notice. Warranty and technical support covering this product are only valid in the country or region of purchase.

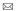

www.simplecom.com.au Support@simplecom.com.au